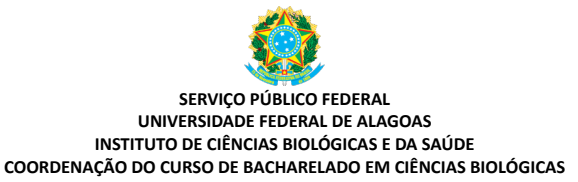

## **PROCEDIMENTO PARA ATIVAÇÃO DA MATRÍCULA VÍNCULO PARA TCC E FINALIZAÇÃO DO CURSO**

-----------------------------------------------------------------------------------------------------------------------------------------------------------------

**Prezados alunos dos últimos períodos ou concluintes, e/ou que estão já vão para matrícula vínculo para TCC, do Curso de Bacharelado em Ciências Biológicas,**

Seguem abaixo as orientações para finalização e conclusão do curso. **POR GENTILEZA, LEIAM COM ATENÇÃO**.

**\* Para solicitar Matrícula Vínculo para TCC no próximo semestre, o aluno deve ter concluído:**

a) toda carga horária obrigatória, incluindo os estágios E

b) toda carga horária eletiva.

**\* Para agendar o TCC e concluir o curso, o aluno deve ter cumprido:**

**a)** toda carga horária citada nos itens acima,

**b)** excepcionalmente quem concluirá o curso até dezembro/2022 (dentro do ciclo avaliativo do MEC/INEP) **e** os alunos que hoje são pré-concluintes e concluintes E inscritos **(\*)** no ENADE (75% do curso já concluído atualmente), **deverão ter participação na prova ENADE.**

**c)** ter solicitado cadastro da carga horária flexível, E

**d)** ter o TCC atualizado no Sieweb (**se houve alteração – procurar o item 2.1**).

## **\*\*\*\*\*\*\*\*\* PROCEDIMENTOS PARA CONCLUSÃO DO CURSO (STATUS MATRÍCULA VÍNCULO PARA TCC) \*\*\*\*\*\*\*\*\***

**1. O primeiro passo**, após cumprimento da CH obrigatória, estágio e eletiva cumpridos, é **solicitar à Coordenação Matrícula Vínculo para TCC no prazo definido pela coordenação, através do preenchimento do formulário eletrônico cujo link será disponibilizado na página do curso espaço "matrículas"**.

**OBS: Quem já usou 2 matrículas vínculos**, **deve anexar a Solicitação [https://icbs.ufal.br/pt-br/graduacao/ciencias](https://icbs.ufal.br/pt-br/graduacao/ciencias-biologicas-bacharelado/documentos/formularios/solicita-3a-ou-4a-matricula-vinculo-2020-1.pdf/view)[biologicas-bacharelado/documentos/formularios/solicita-3a-ou-4a-matricula-vinculo-2020-1.pdf/view](https://icbs.ufal.br/pt-br/graduacao/ciencias-biologicas-bacharelado/documentos/formularios/solicita-3a-ou-4a-matricula-vinculo-2020-1.pdf/view) E a declaração** [https://icbs.ufal.br/pt-br/graduacao/ciencias-biologicas-bacharelado/documentos/formularios/](https://icbs.ufal.br/pt-br/graduacao/ciencias-biologicas-bacharelado/documentos/formularios/declaracao-de-autenticidade-e-veracidade-documentos-alunos-bacharelado.pdf/view) [declaracao-de-autenticidade-e-veracidade-documentos-alunos-bacharelado.pdf/view](https://icbs.ufal.br/pt-br/graduacao/ciencias-biologicas-bacharelado/documentos/formularios/declaracao-de-autenticidade-e-veracidade-documentos-alunos-bacharelado.pdf/view) no formulário eletrônico disponibilizado na página do curso para tal matrícula vínculo.

**1.1.** Após a ativação da matrícula vínculo, solicitar por formulário específico à Coordenação o cadastro da carga horária flexível, com 200 horas. Enviem comprovantes em número razoável e suficientes para **alcançar as 200 horas** necessárias – NÃO CADASTRAMOS EXCESSO DE CARGA HORÁRIA FLEXÍVEL. Escolham os mais importantes para vocês. Os excedentes às 200 horas serão descartados para histórico escolar. Vocês poderão aproveitá-los no Curriculum Lattes, OU em plataforma externa à Ufal. Depois, é só aguardar que a documentação será verificada e registrada no Sieweb até a data da apresentação do TCC.

**1.1.1**. O **formulário DE CH FLEXÍVEL** está disponível na página do curso **https://icbs.ufal.br/pt-br/graduacao/cienciasbiologicas-bacharelado/documentos/formularios** , **e deve ser enviado junto com os comprovantes em formato PDF e acrescentando a cópia do RG e a declaração de autenticidade e veracidade das informações contidas nos comprovantes enviado,** que está disponível também na página do curso, onde vocês assinam, afirmam e declaram autênticos os documentos que estão enviando (assumem a veracidade dos documentos enviados, sob responsabilidade civil e criminal) para comprovarem as atividades complementares – ferramenta adotada pela UFAL, adotando para este cadastro o formato online – Email com arquivos em PDF, para evitar atendimentos demorados e/ou aglomeração na sala da secretaria da Coordenação de Curso.

2. O segundo passo é iniciar o procedimento de **agendamento do TCC, verificando junto ao orientador se houve alteração no TCC (título, orientador ou projeto)** em relação ao já cadastrado no sistema acadêmico. O discente também verifica no sistema (histórico), no próprio acesso. **ICBS** 

UFAL

**2.1. Se houve alteração do TCC, deve proceder a [solicitação de alteração](https://icbs.ufal.br/pt-br/graduacao/ciencias-biologicas-bacharelado/documentos/formularios/formulario-alteracao-projeto-tcc.pdf/view)** (← link direto) que é através do envio do formulário próprio (disponível na página do curso), com sua assinatura, **além da assinatura do orientador**.

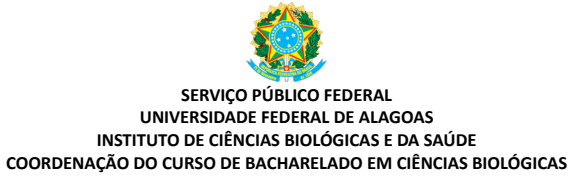

## **PROCEDIMENTO PARA ATIVAÇÃO DA MATRÍCULA VÍNCULO PARA TCC E FINALIZAÇÃO DO CURSO** ----------------------------------------------------------------------------------------------------

OBS1: **Se alterou o título**, entrega **só o formulário**. OBS2: **Se alterou projeto**, deve enviar o **formulário de alteração**, o **novo aceite** de orientação (disponíveis na página do curso) e **novo projeto do TCC em "pdf**". Qualquer das duas situações acima, irá para nova homologação pelo Colegiado. OBS:3: Após a homologação, realizamos a alteração do cadastro do TCC no Sistema acadêmico.

**3. O terceiro passo** é o agendamento do TCC (formulário também na página do curso): **o orientador,** *15 dias antes da data pretendida* **, enviará para a Coordenação a cópia do TCC parcial e o [formulário específico](https://icbs.ufal.br/pt-br/graduacao/ciencias-biologicas-bacharelado/documentos/formularios/solicitacao-agendamento-tcc-bacharelado.doc/view)** (← link direto) solicitando agendamento da apresentação do TCC, com a composição da banca (nomes completos e titulação concluída dos membros, no **mínimo título de mestre** cada membro de banca), data da apresentação, horário e como será a apresentação (presencial ou virtual, plataforma, ferramentas etc), **já com o link da sala virtual**. Com esse formulário, e estando o aluno sem pendências, a Coordenação confirmará a apresentação e o orientador baixará a documentação de avaliação de TCC ( [https://icbs.ufal.br/pt-br/graduacao/ciencias-biologicas-bacharelado/](https://icbs.ufal.br/pt-br/graduacao/ciencias-biologicas-bacharelado/documentos/formularios/documentos-relacionados-a-tcc) [documentos/formularios/documentos-relacionados-a-tcc](https://icbs.ufal.br/pt-br/graduacao/ciencias-biologicas-bacharelado/documentos/formularios/documentos-relacionados-a-tcc) ) e enviará aos membros avaliadores. **São 3 membros de banca: orientador mais outros 2 membros (interno da Ufal ou externo e não pode ser o Coorientador). Se for membro externo, informar o link do curriculum lattes de cada, e o nome da instituição a que pertence (se tiver), lembrando que** a titulação mínima concluída dos examinadores de banca deve ser mestrado.

**3.1.** Lembrem também que **o prazo para agendar são 15 dias antes da data pretendida para a apresentação do TCC, pois não agendaremos TCC em cima de prazos externos ao Curso. Se planejem com antecedência**. Com esse agendamento e a cópia do TCC enviados, a Coordenação solicitará sala do ICBS e enviará as próximas orientações sobre os documentos de avaliação e retorno dos documentos de TCC, gravação da apresentação (se on line) e finalização do curso, ao orientador e concluinte.

**4. Após a apresentação e envio da gravação e documentação de avaliação pelo Orientador:**

a) **O aluno deve** se informar junto ao Repositório da Biblioteca sobre a ficha catalográfica (**<http://www.repositorio.ufal.br/jspui/>). Esta ficha catalográfica deve estar dentro do TCC para que o discente deposite a versão final no Repositório da Ufal.** Em seguida, pegará o comprovante daquele setor que já depositou o TCC, antes da finalização do curso e abertura do processo de Colação de Grau.

## **Atenção!!**

**1\*** Pedimos a gentileza do orientador guardar impressas as avaliações e ata, pois posteriormente deverão seguir as originais para a Coordenação, para que possamos arquivar na pasta individual do aluno.

**2\*** O registro de nota do TCC do aluno no sistema só pode ser efetivado quando o **orientador** enviar toda documentação avaliativa, ata de defesa e o TCC em versão final à Coordenação, salvo na formatação final em tipo "PDF".

O procedimento junto à Coordenação do Curso é até aqui.

**3\*** Demais procedimentos para agendar colação de grau: procedimento específico para abertura do processo de colação de grau, entrar em contato com o DRCA: **[secretaria@drca.ufal.br](mailto:secretaria@drca.ufal.br)** ou **[colacaodegrau@drca.ufal.br](mailto:colacaodegrau@drca.ufal.br)**

**\* Lembramos que o atendimento do Bacharelado para ainda é misto (presencial e não presencial <https://icbs.ufal.br/pt-br/graduacao/ciencias-biologicas-bacharelado/documentos/avisos-gerais>) . No mais, visitem a página do [Bacharelado em Ciências Biológicas](https://icbs.ufal.br/pt-br/graduacao/ciencias-biologicas-bacharelado) e fiquem atentos também as nossas comunicações por e-mail. Qualquer dúvida que não estiver neste conteúdo ou na página, podem perguntar por e-mail.**

**Atenciosamente, Coordenadoria do Curso de Bacharelado em Ciências Biológicas.**

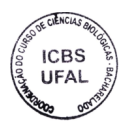